ПРИБОР ПРОВЕРКИ ЧАСОВ

# **ППЧ 2010K Bluetooth**

Паспорт Руководство по эксплуатации

### Уважаемый Покупатель!

ООО "НПФ "Полет" благодарит Вас за приобретение нашей продукции. Внимательное ознакомление и соблюдение условий эксплуатации, изложенные в настоящем паспорте, позволит Вам продлить срок службы приобретенного вами изделия.

# **1. Введение**

Настоящий паспорт разработан в соответствии с требованиями ГОСТ 2.601- 2013 и предназначен для ознакомления пользователей с принципом работы, устройством, техническими характеристиками и условиями эксплуатации прибора проверки часов ППЧ 2010К Bluetooth.

## **2. Назначение и область применения**

Прибор проверки часов ППЧ 2010K Bluetooth (далее - прибор) предназначен для проверки и настройки наручных кварцевых часов отечественных и зарубежных производителей.

Прибор в данной модернизированной версии позволяет подключиться к смартфону или планшету с операционной системой Android.

С помощью прибора производятся измерения следующих параметров:

- средний ток потребления

- проверка элементов питания

- подача напряжения и импульсов на механизм часов.

Прибор рекомендован для использования:

- на предприятиях по ремонту часов (проверка и регулировка)

- на предприятиях торговли (входной контроль, предпродажная проверка)

- на часовых производствах (входной контроль часовых механизмов, регулировка, выходной контроль продукции)

- для частных коллекционеров и любителей часов.

## **3. Технические характеристики**

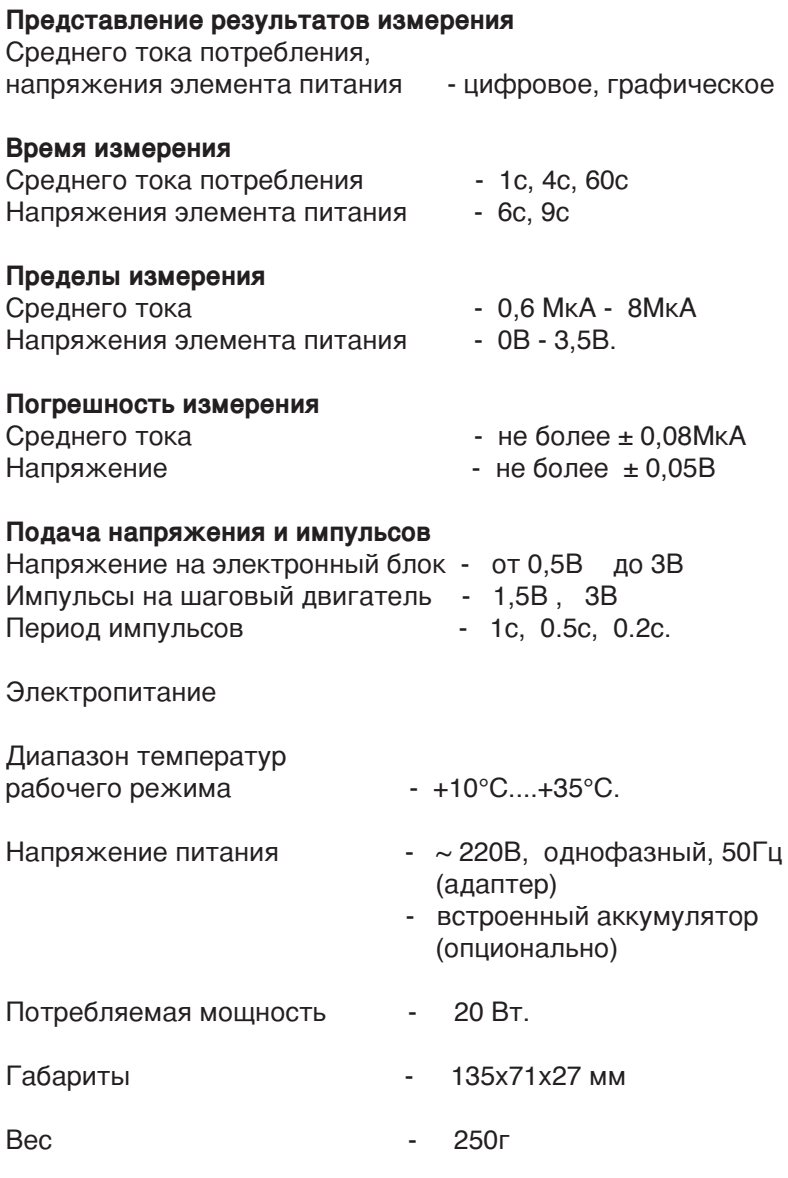

4

## **4. Комплект поставки**

В комплекте с прибором поставляется адаптер электропитания, щупы для тестера, опора, инструкция по эксплуатации.

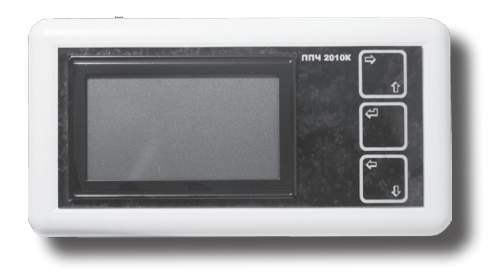

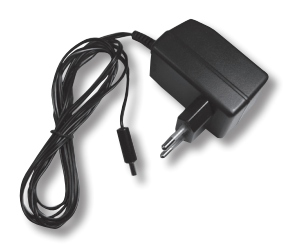

Прибор Рис. 1

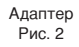

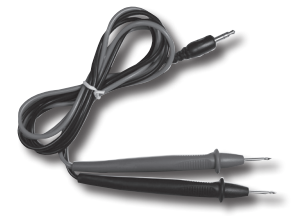

Щупы Рис. 3

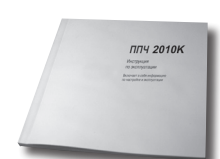

Паспорт (инструкция) Рис. 4

Опора Рис. 5

Изображения на фото могут отличаться от поставляемых в комплекте с прибором.

# **5. Устройство и принцип работы**

Прибор представляет собой современное микропроцессорное электронное устройство для проверки кварцевых часов.

Прибор достаточно прост в обращении, его управление осуществляется тремя кнопками. Русифицированное экранное меню доступно для каждого пользователя.

Данные, полученные в процессе измерений, удобно размещены на дисплее прибора.

Компактность и автономность прибора выгодно выделяют его среди остальных приборов проверки часов.

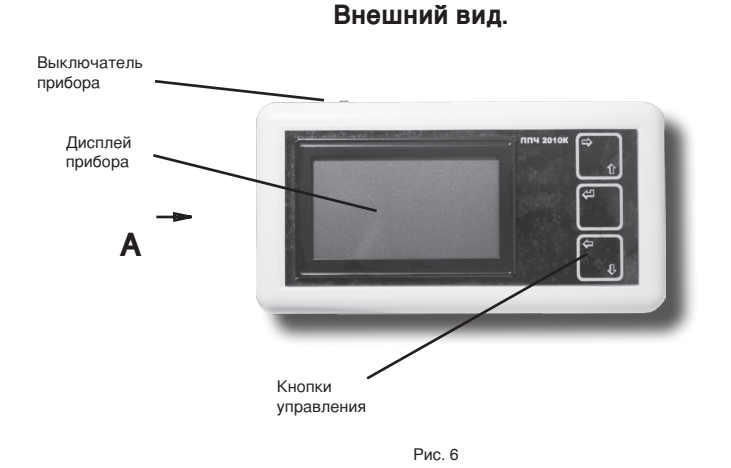

Для удобства наблюдения за процессом измерения различных параметров в комплекте с прибором поставляется опора (Рис.5), которую при необходимости можно приклеить к задней стороне прибора, приведя его таким образом в наклонное положение.

#### **Разъемы прибора**.

Все разъемы расположены на левой торцевой панели прибора.

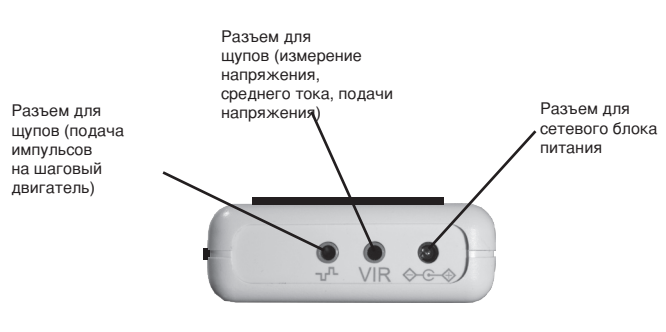

Вид **А (повернуто)**

Рис. 7

#### **Кнопки управления**.

Управление осуществляется кнопками, расположенными справа на передней панели прибора. В различных режимах кнопки управления имеют аналогичные функции.

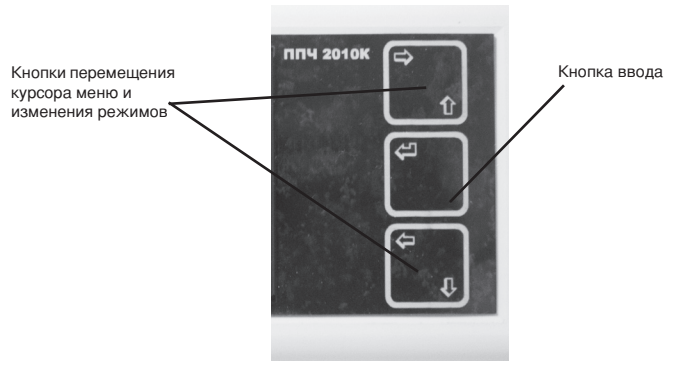

Рис. 8

#### **Обзор меню прибора**.

Главное меню.

Переход по меню и выбор пункта на дисплее прибора осуществляется кнопками управления (Рис.8).

Выбор функции измерения среднего тока потребления кварцевых часов.

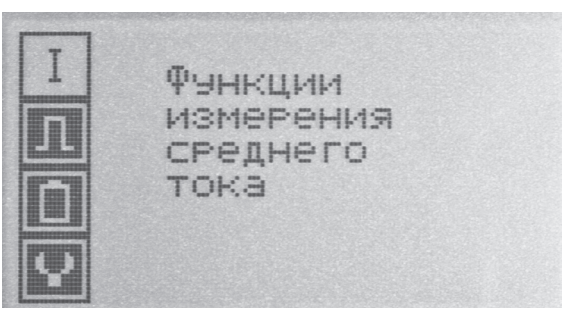

Рис. 9

Режим измерения среднего тока потребления.

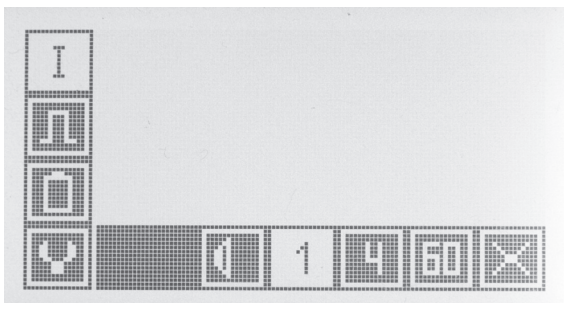

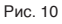

- включение и отключение звука во время измерения

- 1 измерение с интервалом в 1 с
- 4 измерение с интервалом в 4 с
- 60 измерение с интервалом в 60 с
- Х переход в главное меню

Выбор функции подачи напряжения и импульсов на механизм кварцевых часов.

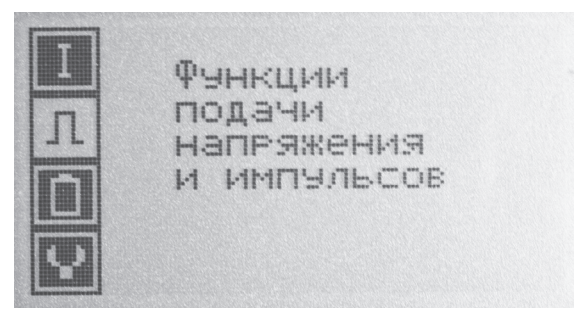

Рис. 11

Режим подачи напряжения и импульсов.

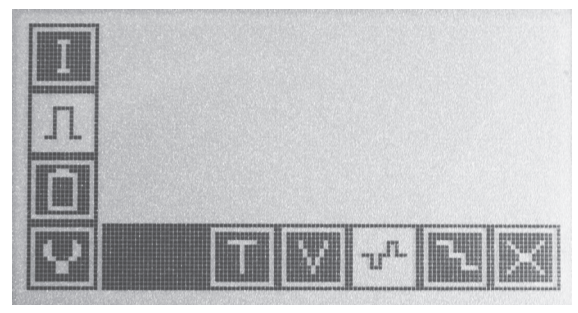

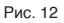

- Т установка длительности импульса
	- установка и подача напряжения
	- подача импульсов
	- подача напряжения с уменьшением через 3 с
- Х переход в главное меню

Выбор функции измерения напряжения батарейки кварцевых часов.

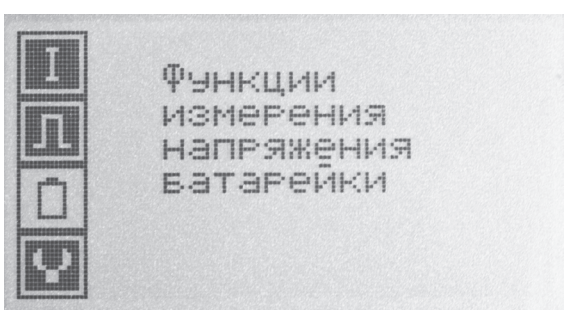

Рис. 13

Режим измерения напряжения батарейки.

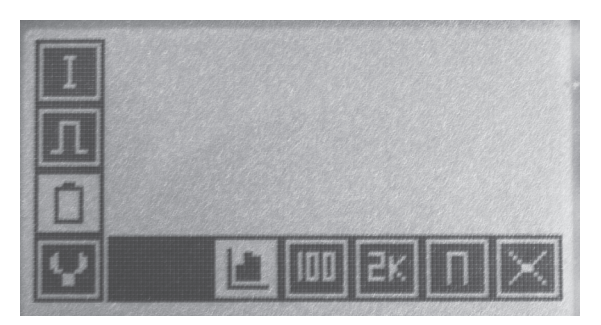

Рис. 14

- **установка режима график / гистограмма.**
- 100 установка нагрузки 100 Ом
- 2К установка нагрузки 2 кОм
- П установка нагрузки 2 кОм и 100 Ом<br>Х перехол в главное меню.
- переход в главное меню.

Выбор функции настройки прибора.

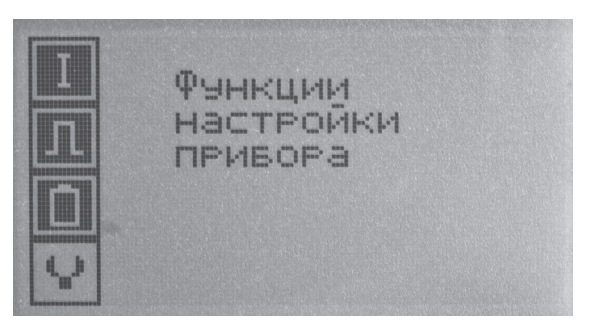

Рис. 15

Для настройки прибора потребуется специальное оборудование.

**Предупреждение:** Неправильные действия пользователя могут привести прибор в нерабочее состояние.

Инструкция по настройке прибора ППЧ 2010К Bluetooth поставляется по запросу без дополнительной оплаты.

# **6. Подготовка к работе**

Ваш прибор разработан таким образом, чтобы вы могли его быстро настроить и сразу же приступить к использованию.

Если вы никогда не работали с ППЧ 2010К или ППЧ 2010К Bluetooth, прочитайте этот раздел для получения инструкции по подготовке к работе с прибором.

Если вы опытный пользователь и знаете достаточно для начала работы, обратитесь к п.7 "Порядок эксплуатации".

Для полноценной работы прибора и передачи данных по Bluetooth пользователю необходим смартфон с операционной системой Android версии от 7 и выше.

Для передачи показаний на экран смартфона перед началом работы с прибором необходимо на смартфон установить программу (см. п.8 "Работа прибора с Bluetooth").

Для подготовки прибора к работе необходимо выполнить следующие шаги:

1. Подключите адаптер питания к прибору (Рис.16).

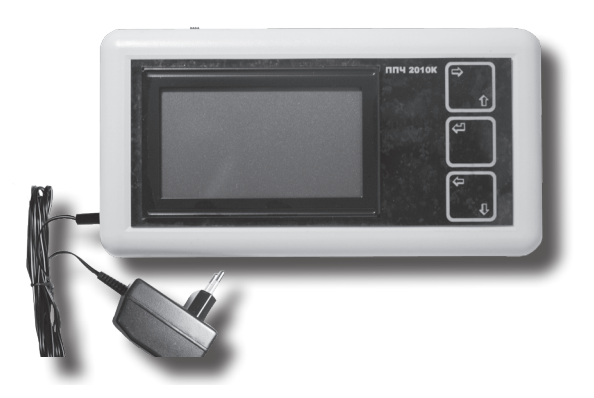

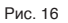

2. Для измерения напряжения элемента питания или для измерения среднего тока потребления необходимо подключить щупы к прибору.

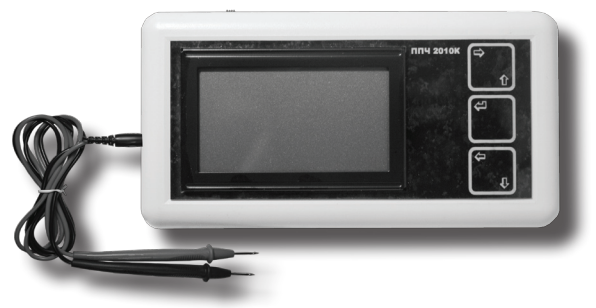

Рис. 17

3. Для начала работы переместите ползунок выключателя в верхней части прибора в крайнее левое положение.

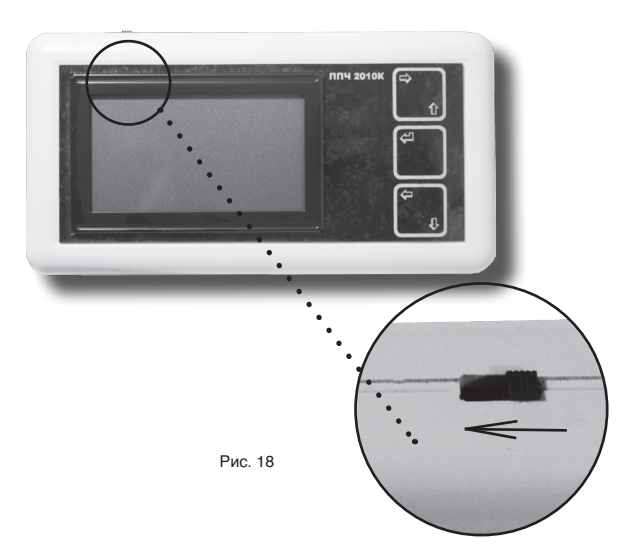

4. По окончании работы прибор необходимо выключить. Для этого переместите ползунок выключателя в обратном направлении.

## **7. Порядок эксплуатации**

**Предупреждение:** для получения достоверных показаний перед началом работы с прибором необходимо создать обстановку, исключающую внесение внешних помех.

При работе с прибором нельзя располагать рядом с ним источники электромагнитных излучений (электроприборы, блоки питания различной аппаратуры, колонки и др.). Необходимо учесть, что часть бытовых приборов в момент включения вырабатывают мощный электромагнитный импульс (холодильники, морозильные камеры, пылесосы, стиральные машины), и могут также влиять на качество измерения.

В приборе предусмотрена цифровая температурная коррекция. Для более точного и качественного измерения параметров прибор рекомендуется прогреть в течение 10-15 минут после включения. При низких температурах (ниже 0℃) показания прибора не корректируются.

#### **Измерение параметров кварцевых часов.**

#### **Измерение среднего тока потребления.**

Для измерения среднего тока потребления кварцевых часов необходимо подключить щупы (см. рис.17). В меню прибора выбрать пункт «I», установить период времени измерения (1с, 4с, 60с). Щупами подключиться к контактам часового механизма (красный «+», черный «-»). **Предупреждение:** неправильное подключение может вывести электронный блок часов из строя (за неправильные действия пользователя производитель ответственности не несет).

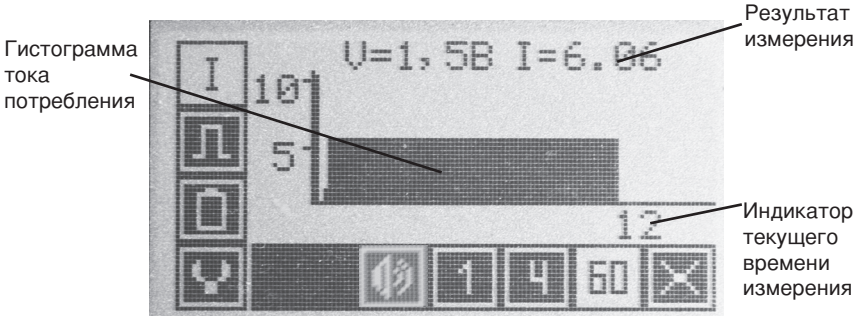

Рис. 19

Через несколько секунд на дисплее прибора появятся цифры отсчета текущего времени измерения до окончания цикла измерения (Рис.19). В случае выбора периода времени измерения «1с» цифры отсчета отсутствуют. По окончании цикла измерения появляется результат измерения. Показания среднего тока потребления представлены в мкА.

Во время измерения нельзя замыкать щупы или размыкать щупы от контактов - это приведет к неправильным результатам. При отсутствии результатов измерений в течение 10сек. прибор переходит в режим ожидания (график и результат измерений сохраняется на дисплее). Для периода измерения «60с» режим ожидания отсутствует. Для выхода из режима ожидания необходимо или возобновить измерения, или нажать кнопку ввода

и выйти в меню режима измерения среднего тока потребления.

#### **Подача напряжения и импульсов на кварцевые часы.**

#### **Подача напряжения на кварцевые часы.**

 Для подачи напряжения необходимо подключить щуп (см. рис.17). В меню прибора выбрать пункт «V». Необходимо установить кнопками «» и «» величину напряжения, которое отображается на дисплее прибора. Щупами подключиться к контактам часов (красный «+», черный «-»). **Предупреждение:** неправильное подключение и подача повышенного напряжения может вывести электронный блок часов из строя (за неправильные действия пользователя производитель ответственности не несет).

По окончании работы необходимо выйти из режима, чтобы снять с щупов напряжение, нажав на кнопку « ».

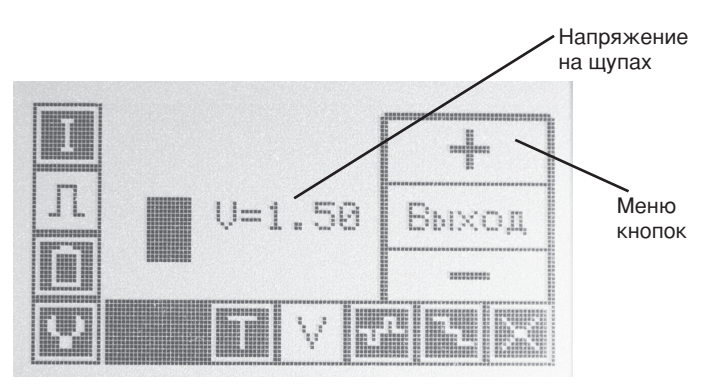

Рис. 20

#### **Подача импульсов на кварцевые часы.**

 Для подачи импульсов на шаговый двигатель необходимо подключить щуп (см. рис. 7) в разъём для подачи импульсов. Выбрав в меню пункт «Т», можно установить длину имульсов от 2 мс до 50 мс (по умолчанию 20 мс). В меню прибора выбрать пункт « ». Установить кнопкой «» величину периода подачи импульсов (1с, 0.5с, 0.2с) . Установить кнопкой «» величину напряжения подачи импульсов (1.5В, 3В). Подключить щупы к шаговому двигателю часов (не путать шаговый двигатель с электронным блоком). **Предупреждение:** неправильное подключение и подача повышенного напряжения может вывести электронный блок часов из строя (за неправильные действия пользователя производитель ответственности не несет).

По окончании работы необходимо выйти из режима, чтобы снять с щупов напряжение, нажав на кнопку « ».

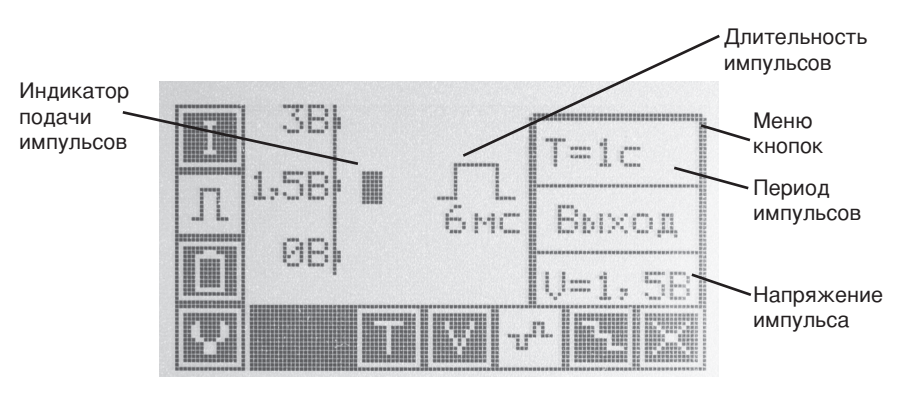

Рис. 21

#### **Подача напряжения с автоматическим понижением.**

Для подачи напряжения необходимо подключить щупы (Рис. 17).Вменю прибора выбрать пункт « ».Необходимо установить кнопкой «» величину напряжения, которое отображается на дисплее прибора (1.5В или 3В). Нажать на кнопку «» (ПУСК), через 3 секунды на щупах появится заданное напряжение. Щупами подключиться к контактам часов (красный «+», черный «-»). **Предупреждение:** неправильное подключение и подача повышенного напряжения может вывести электронный блок часов из строя (за неправильные действия пользователя производитель ответственности не несет). Через каждые 3секунды напряжение будет автоматически уменьшаться на 0.1В - 0.15В. Для прерывания процесса необходимо нажать кнопку «1». необходимо выйти из режима, нажав на кнопку « ».

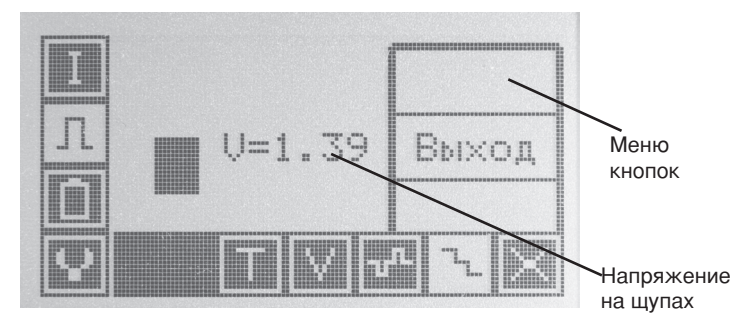

Рис. 22

#### **Измерение напряжения элемента питания.**

 Для измерения напряжения элемента питания необходимо подключить щуп (см. рис. 17). В меню прибора выбрать пункты «100», «2К» или «П». В зависимости от выбранного пункта в процессе измерения будет подключена нагрузка 100Ом , 2кОм или поочередно 2кОм, затем 100Ом (пункт «П»). Щупами подключиться к элементу питания (красный «+», черный «-»). При неправильном подключении будет звучать прерывистый предупредительный звуковой сигнал. На дисплее прибора будет отображен график или гистограмма с цифровыми значениями напряжения на элементе питания. Выбор режима графика или гистограммы происходит в пункте меню « » нажатием на клавишу « ».

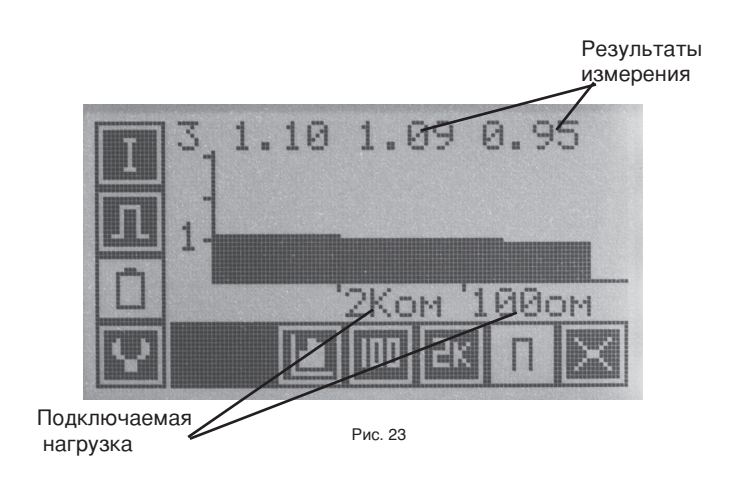

# **8. Работа прибора с Bluetooth**

 Прибор с **Bluetooth** позволяет подключиться к смартфону или планшету с операционной системой **Android.**

 При измерении среднего тока потребления часов все данные с прибора передаются на смартфон. Программа, установленная на смартфон, обрабатывает и представляет эти данные на экране в удобном для визуализации виде. На экране смартфона отображается текущее значение силы тока, среднее значение за измеряемый период времени, максимальное и минимальное значение. Ниже на экране выводится цветная гистограмма с установленными пределами силы тока в проверяемом часовом механизме.

 После накопления информативных данных измерения программа позволяет сохранить рисунок гистограммы и измеренные значения в файле формата -jpg. В сохраненном файле отображается дата и время его создания. Все это дает возможность в дальнейшем создавать базу данных проверяемых часов, распечатывать их на принтере и пересылать результаты по интернету либо по мобильной связи.

 При этом сам прибор полностью автономен и может работать самостоятельно.

#### **Установка программы на смартфон (приложение для Android).**

Установочные файлы для Android имеют расширение APK и устанавливаются по аналогии с исполняемыми EXE-файлами на компьютерах под управлением ОС Windows.

#### **Скачивание файла**.

Скачайте файл "PPCH2010K.apk" на смартфон любым удобным для вас способом. Ссылка для скачивания файла поставляется в письме на вашу электронную почту.

#### **Настройка системы**

Дабы избежать проблем с блокировкой установки приложения через файл из стороннего источника, рекомендуется проверить настройки безопасности и при необходимости выставить приемлемые значения:

1. Перейдите в «Настройки».

2. Найдите элемент «Безопасность». В стандартных версиях Android найти его не составит труда, но если у вас установлена какая-нибудь сторонняя прошивка или фирменная оболочка от производителя, то с этим могут возникнуть сложности. В таких случаях можно воспользоваться поисковой строкой в верхней части «Настроек», введя туда наименование искомого элемента. Нужный пункт может также находиться в разделе «Конфиденциальность».

3. Теперь найдите параметр «Неизвестные источники» и поставьте напротив него галочку либо переключите тумблер.

4. Появится предупреждение, где нужно нажать на пункт «Принимаю» или «Ознакомлен». Теперь на ваше устройство можно устанавливать приложения из сторонних источников.

#### **Установка приложения**

После того, как на вашем устройстве или SD-карте, подключённой к нему, окажется PPCH2010K.apk файл, можно начинать установку:

1. Откройте любой файловый менеджер. Если в операционной системе его нет либо он неудобен в использовании, то можно скачать любой другой из Play Market.

2. Здесь нужно перейти в папку, куда вы перебросили PPCH2010K.apk файл. В современных версиях Android в «Проводнике» уже есть разбивка по категориям, где сразу можно просмотреть все файлы, подходящие под выбранную категорию, даже если те находятся в разных папках. В таком случае придётся выбрать категорию «APK» или «Установочные файлы».

- 3. Нажмите по PPCH2010K.apk файлу.
- 4. В нижней части экрана тапните по кнопке «Установить».
- 5. Устройство может запросить некоторые разрешения.

Предоставьте их и ожидайте окончания установки.

#### **Меню программы для смартфона**.

#### **1-й экран меню.**

При включении программы в меню 1-го экрана появляются внизу 3 кнопки и переключатель (Рис. 24).

1 кнопка «Bluetooth» - предназначена для соединения Androidустройства с прибором по радиоканалу Bluetooth.

2 кнопка «Выход» - означает выход из программы.

3 кнопка «Настройка» - переход во 2-й экран настроек.

Переключатель « 60с ». При установленном переключателе «V 60с » прибор производит измерения в течение 60сек, далее измерение прекращается. При неустановленном переключателе « 60с » измерения происходят бесконечно.

После соединения по радиоканалу Bluetooth с прибором на экране появляется 4-я кнопка «ПУСК/СТОП» (Рис. 25), при нажатии на которую Android-устройство начинает получать данные с прибора. Повторное нажатие на эту кнопку останавливает получение данных измерений с прибора.

Также после соединения по Bluetooth появляется 5-я кнопка «Сохранить», которая позволяет сохранить на экране гистограмму со всеми полученными результатами измерений, а также зафиксировать дату и время измерения в файле -jpg.

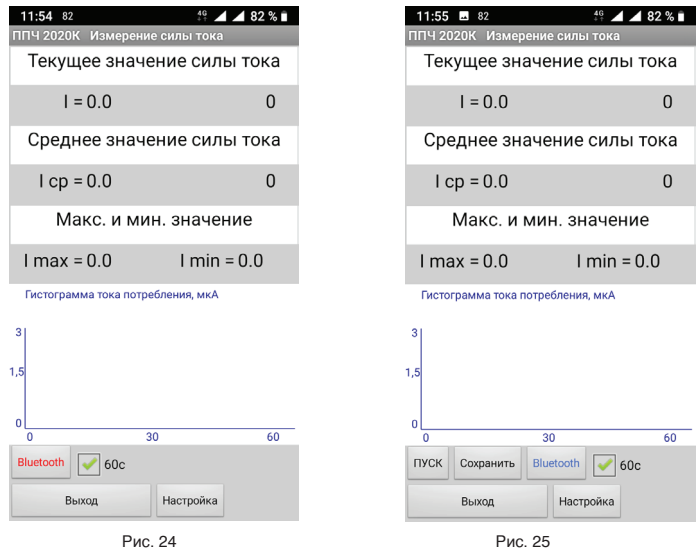

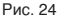

#### **2-й экран меню.**

После нажатия на 1-м экране кнопки "Настройка" появляется меню 2-го экрана. На нём располагаются 2 кнопки, 2 поля и 2 движка (Рис. 26).

1 кнопка «Масштаб» - позволяет изменять размер гистограммы (3 мкА или 10 мкА) и отображает установленный в данный момент масштаб (Рис. 27).

2 кнопка «Сохранить» - позволяет сохранить ваши настройки и перейти обратно в 1-й экран меню.

1 поле «Имя файла» - позволяет внести свои наименования в часть имени сохраняемого файла.

2 поле «Путь сохраняемых файлов» - указывает папку, в которую будут сохранены файлы с результатами во внутреннюю память Android-устройства.

Движки позволяют установить нижний и верхний пределы силы тока для удобства измерения и будут отображаться на гистограмме в виде горизонтальных линий зеленого и красного цвета.

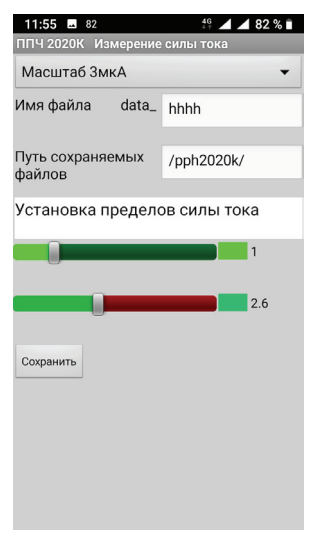

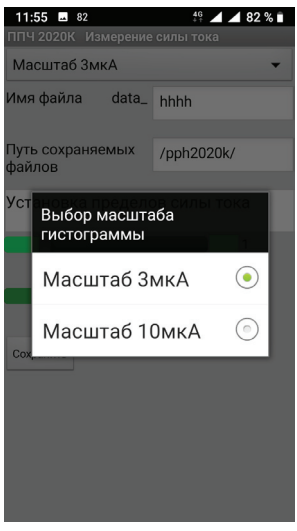

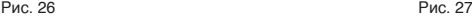

#### **Работа с программой**.

Для работы с программой необходимо соединить по Bluetoothканалу ваш смартфон с прибором. Для этого включите Bluetoothмодуль на смартфоне и включите прибор. В настройках смартфона найдите пункт Bluetooth и нажмите кнопку "Добавить устройство". Android должен найти новое доступное устройство с именем "2010К". Выберите это устройство.

На запрос "пин-код" введите цифры "1 2 3 4". Ваш смартфон соединен с прибором. Запустите установленную программу PPCH2010К.

На 1экране нужно нажать кнопку Bluetooth, перед вами появится список устройств, соединенных с вашим смартфоном по Bluetooth.. Выберите устройство с именем "2010К" (в паспорте также можно найти МАС-адрес устройства). После выбора надпись "Bluetooth" на кнопке становится голубого цвета и появляются ещё 2кнопки: "ПУСК" и "Сохранить" (Рис. 28).

На приборе нужно начать процесс измерения среднего тока в режиме 1сек. Во время измерения на смартфоне нажмите кнопку "ПУСК" (надпись на кнопке изменится на "СТОП") и все данные будут поступать в поля "Текущего значения", "Среднего значения", "Макс. и мин. значения", а также будут отображаться на

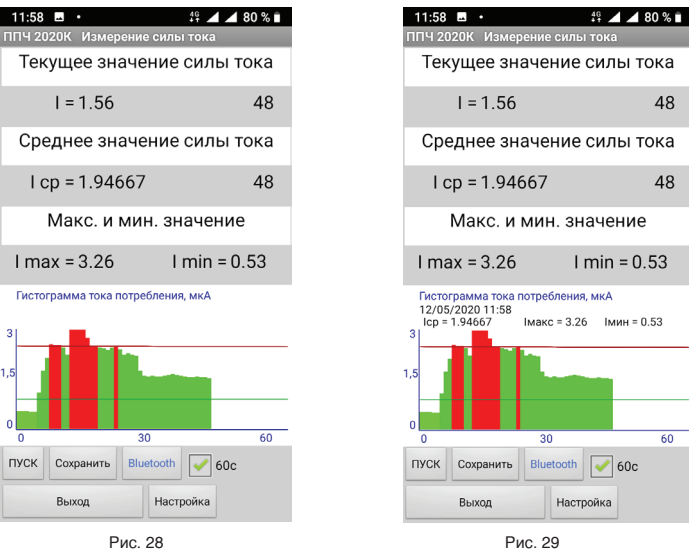

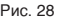

гистограмме. Цвет гистограммы будет изменяться в зависимости от значений. Светло-зеленый - при значениях меньше нижнего предела. Зеленый - при значениях между пределами. Красный - при значениях больше верхнего предела. Для остановки процесса измерений нужно нажать на кнопку "СТОП" или по установленному переключателю 60с. Далее можно сохранить гистограмму и данные в файл, нажав на кнопку "Сохранить". Файл сохраняется в указанную папку в памяти смартфона (Рис. 29).

## **9. Меры безопасности**

В целях вашей личной безопасности, а также безопасности оборудования, придерживайтесь следующих указаний по уходу и эксплуатации прибора ППЧ 2010К Bluetooth. Храните данные инструкции всегда под рукой, чтобы вы или другие могли ими воспользоваться.

**ВНИМАНИЕ**: Несоблюдение данных инструкций по безопасности может привести к возникновению пожара, поражению электрическим током, другим телесным повреждениям или ущербу.

#### **Предотвращение контакта с жидкостями и сыростью.**

Не используйте прибор в сырых помещениях и вблизи источника влаги, таких как сосуды с жидкостями, раковины, душевые кабины и т.п. Защищайте прибор от влаги и погодных явлений, как например, дождь, снег или туман.

#### **Использование адаптера питания.**

Используйте исключительно адаптер питания, поставляемый в комплекте с прибором.

Адаптер питания может значительно нагреваться во время нормальной работы. Всегда подсоединяйте адаптер непосредственно в электрическую розетку и располагайте его в хорошо проветриваемом помещении.

## **10. Транспортировка и уход за прибором**

#### **Транспортировка.**

Если Вы траспортируете прибор в сумке или портфеле, убедитесь в отсутствии каких-либо предметов (например, канцелярских скрепок или монет), которые случайно могут попасть внутрь прибора или нанести внешние повреждения. Не помещайте магниточувствительные объекты рядом с прибором.

#### **Использование разъёмов.**

Никогда не пытайтесь с силой вставить разъём. Подсоединяя различные дополнительные устройства, убедитесь, что разъём свободен от мусора.

Подсоединяйте устройства в соответствующие разъёмы (Рис. 7).

#### **Уход за прибором.**

Для очистки поверхности прибора и его компонентов необходимо прежде всего выключить прибор и отсоединить адаптер питания. Используйте мягкую увлажненную ткань без ворсинок для очистки поверхности.

Не допускайте попадания влаги ни в одно из отверстий.

Не распыляйте жидкость непосредственно на прибор.

Не пользуйтесь аэрозольными распрыскивателями, растворителями<br>или абразивными материалами, которые могут повредить или абразивными материалами, которые могут повредить поверхность. Для чистки дисплея смочите чистую мягкую ткань без ворсинок водой без каких-либо добавок и протрите дисплей. Не распыляйте жидкость непосредственно на экран прибора.

# **11. Гарантийные обязательства**

Изготовитель гарантирует соответствие прибора проверки часов ППЧ 2010К Bluetooth требованиям безопасности при условии соблюдения потребителем правил использования, транспортировки, хранения и эксплуатации.

Гарантия распространяется на все дефекты, возникшие по вине изготовителя.

Гарантия не распространяется на дефекты, возникшие в случаях:

- нарушения режима эксплуатации и обслуживания прибора;

- ненадлежащей транспортировки и погрузо-разгрузочных работ;

- наличия следов воздействия веществ, агрессивных к материалам прибора;

- наличия повреждений, вызванных пожаром, стихией и т.п.;<br>- повреждений, вызванных неправильными дейст

вызванных неправильными действиями потребителя;

- наличия следов постороннего вмешательства в конструкцию прибора.

Настоящая гарантия не распространяется на руководство пользователя, программное обеспечение сторонних производителей.

Гарантийный срок начинается с момента первоначальной покупки изделия первым конечным потребителем.

В зависимости от комплектации Гарантийный срок составляет:

а) 12 (двенадцать) месяцев - для прибора и принадлежностей, входящих в комплект продажи помимо частей, перечисленных ниже в подпунктах "б" ;

б) 6 (шесть) месяцев - на адаптер питания;

# **12. Условия гарантийного обслуживания**

Претензии к качеству могут быть предъявлены в течение гарантийного срока.

Неисправные изделия в течение гарантийного срока ремонтируются или обмениваются на новые бесплатно.

Решение о замене или ремонте изделия принимает сервисный центр. Замененное изделие или его части, полученные в результате ремонта, переходят в собственность сервисного центра.

Затраты, связанные с доставкой и транспортировкой неисправного<br>изделия в период гарантийного срока Покупателю не изделия в период гарантийного срока Покупателю не возмещаются.

В случае необоснованности претензии, затраты на диагностику и экспертизу изделия оплачиваются Покупателем.

Изделия принимаются в гарантийный ремонт (а также при возврате) полностью укомплектованными.

По вопросам гарантийного ремонта, рекламаций и претензий к качеству изделий обращаться в сервисный центр

ООО "НПФ "Полет"по адресу:

г. Москва, ул. Дубининская, д. 67, стр.1

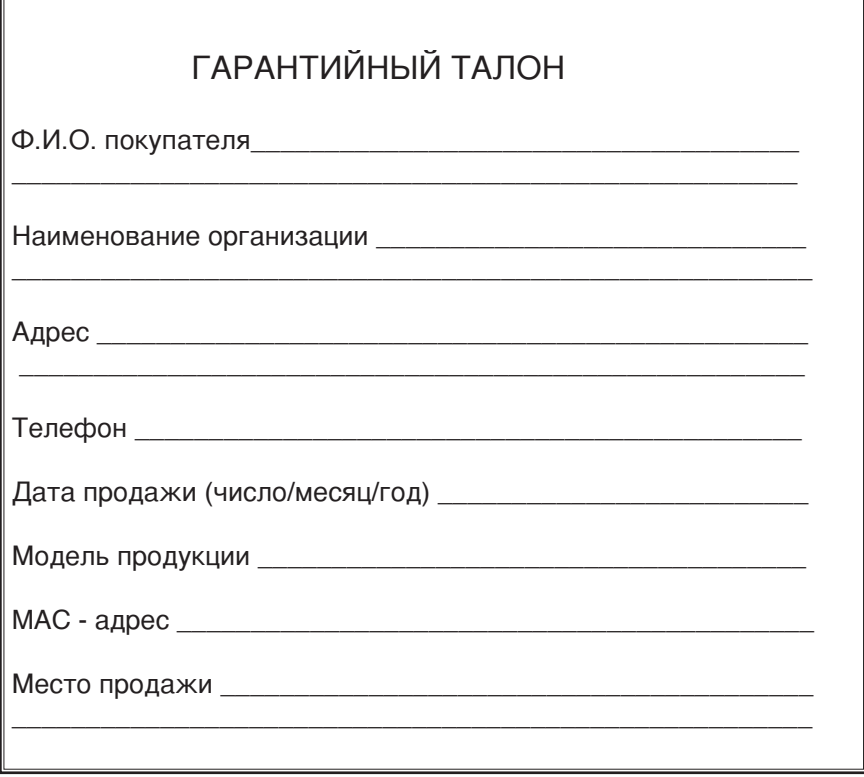

Настоящим утверждаю проверку работоспособности и приемку полностью исправного прибора в полной комплектности с паспортом (инструкцией по эксплуатации) на русском языке и согласен(на) с условиями гарантии.

Изделие осмотрено и проверено в моем присутствии.

Видимых повреждений не имеет.

Со всеми техническими характеристиками, функциональными возможностями и правилами эксплуатации ознакомлен(на).

Подпись\_\_\_\_\_\_\_\_\_\_\_\_\_\_\_\_\_\_\_\_\_\_

Дата:\_\_\_\_\_\_\_/\_\_\_\_\_\_\_\_\_/\_\_\_\_\_\_\_\_

# **Содержание**

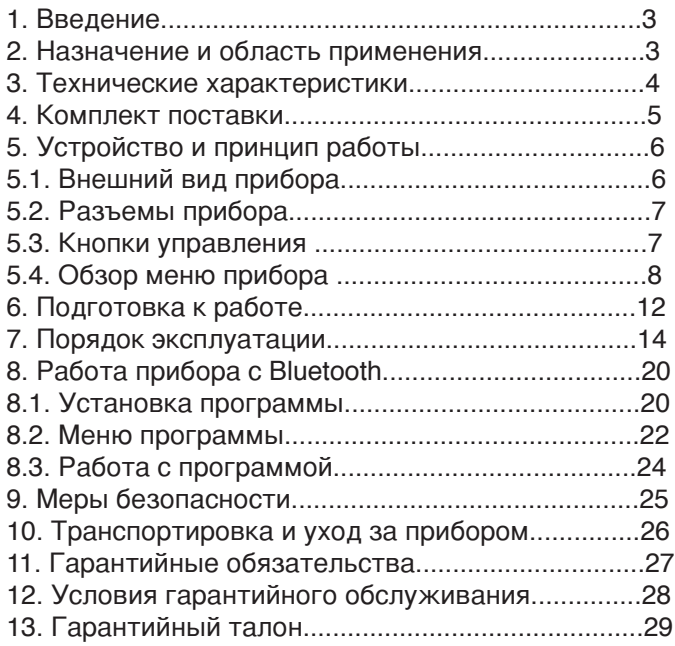